# How to Use The  $H_2O$  Neutralizer Chlorination / DeChlorination Calculator (CDC) Program

#### **Feed Solution Formulas**

Just enter your length or total volume in the grand total box and ppm in the proper place and the total will be calculated automatically. You may either save this calculation or you may delete the entries and reuse the program for a different project.

Enter data into light green cells for US measurement in gallons. Enter data into the light blue cells for liters and metric measurements. Enter your parts per million in the pink cell.

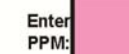

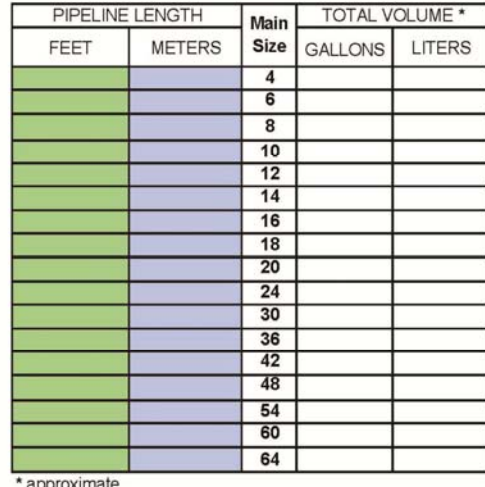

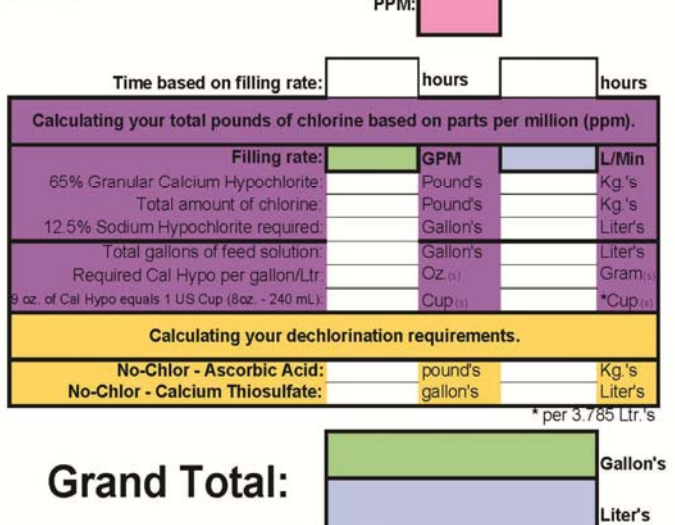

 $0.00$ 

Copyright<sup>©</sup> 2002 - 2014 All Rights Reserved, MTI rev. 06-2014

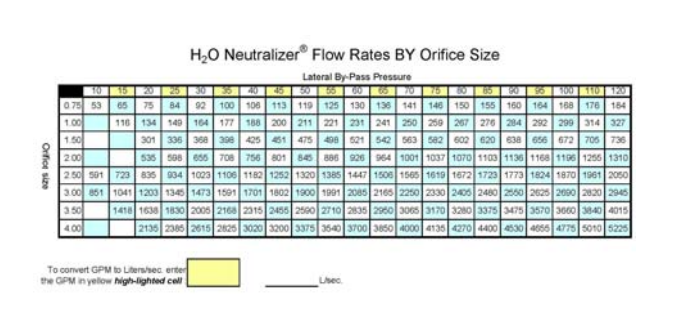

Rate of Flow Calculator I.D. of Pipeline: Flow Rate fils: Discharge Rate - GPM: 0 Liters/min: 0 Liters/sec: 0.0 Cu. Ft/min: 0.0

0.00<br>Enter the inside diameter of your pipeline, then enter the desired rate of flow in<br>0.0 feet per second. Your discharge rate will be displayed in the gray areas. The velocity for preliminary flushing in the main should not be less than 3.0<br>theo: (0.91 m/sec) unless the specifier determines that lower flow rates<br>should be used. Flushing at this velocity should not be done with super

Filling of the main should be done at a rate to insure that the water within the<br>will flow at a velocity no greater then 1 ft/sec (0.3 m/sec).

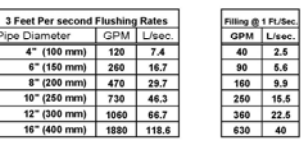

Measurement Technologies, Inc. Copyright © 2002 – 2014, All Rights Reserved, MTI

## **Opening Page**

#### **Feed Solution Formulas**

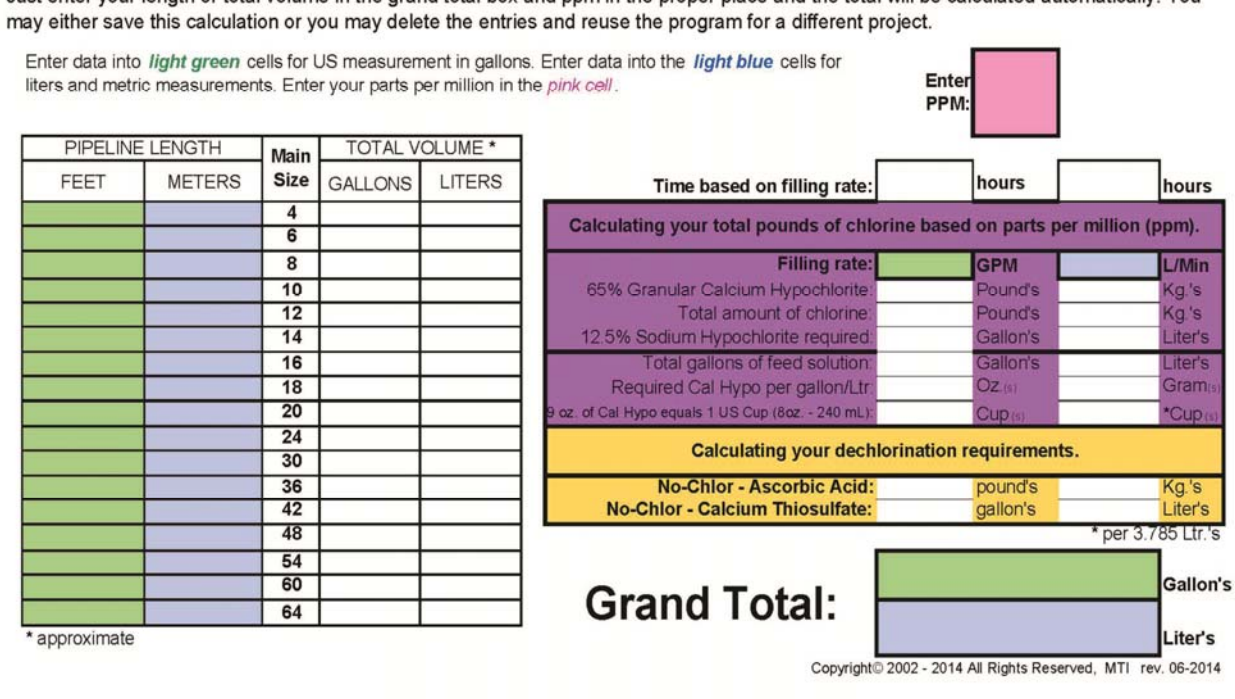

Just enter your length or total volume in the grand total box and pom in the proper place and the total will be calculated automatically. You

- Only enter data in green, blue or pink cells.
	- o You can delete entries and re-enter new data in these cells only.
- Do not delete or change data in white cells.
- If your program is improperly shut down and will not calculate, just delete the program and go to www.h2oneutralizer.com and download a new CDC Calculator Program.

### **Enter data**

#### **Feed Solution Formulas**

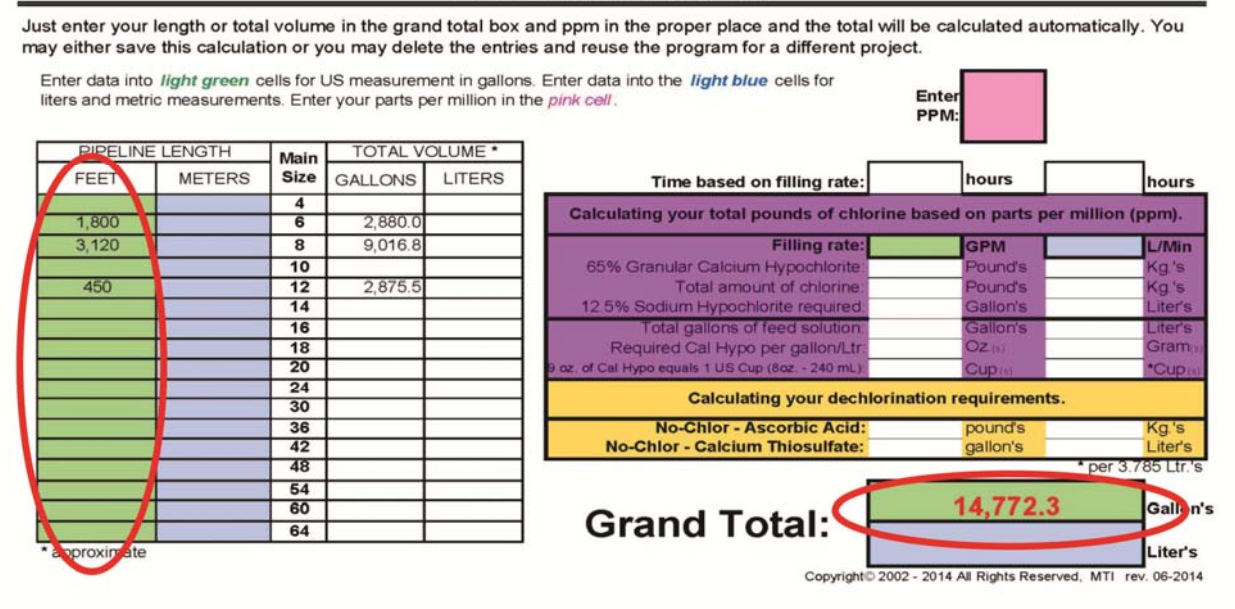

• Enter your footage by pipe size or click on the 'Grand Total' cell and enter your total amount of water you will be treating; gallons in green cells or liters blue cells.

### **Determine your chlorine requirements**

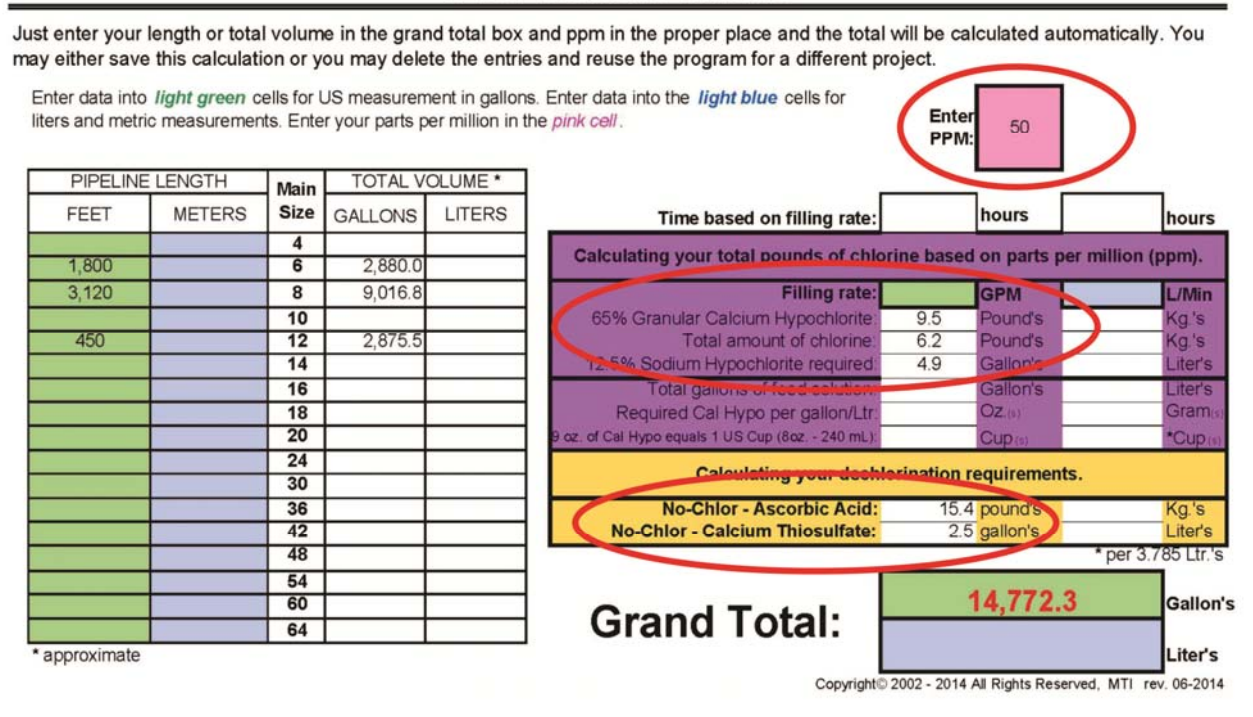

#### **Feed Solution Formulas**

- Enter your Parts per Million of chlorine that you want to chlorinate too or dechlorinate in the pink box labeled 'Enter PPM'.
- After you enter your PPM, the purple and yellow areas will fill in automatically.
- You will be given necessary amount of both sodium hypochlorite and calcium hypochlorite (purple section) needed for proper chlorination.
- Your dechlorination choices (yellow section) will be displayed for calcium thiosulfate solution and ascorbic acid.

### **Determining your production time**

#### **Feed Solution Formulas**

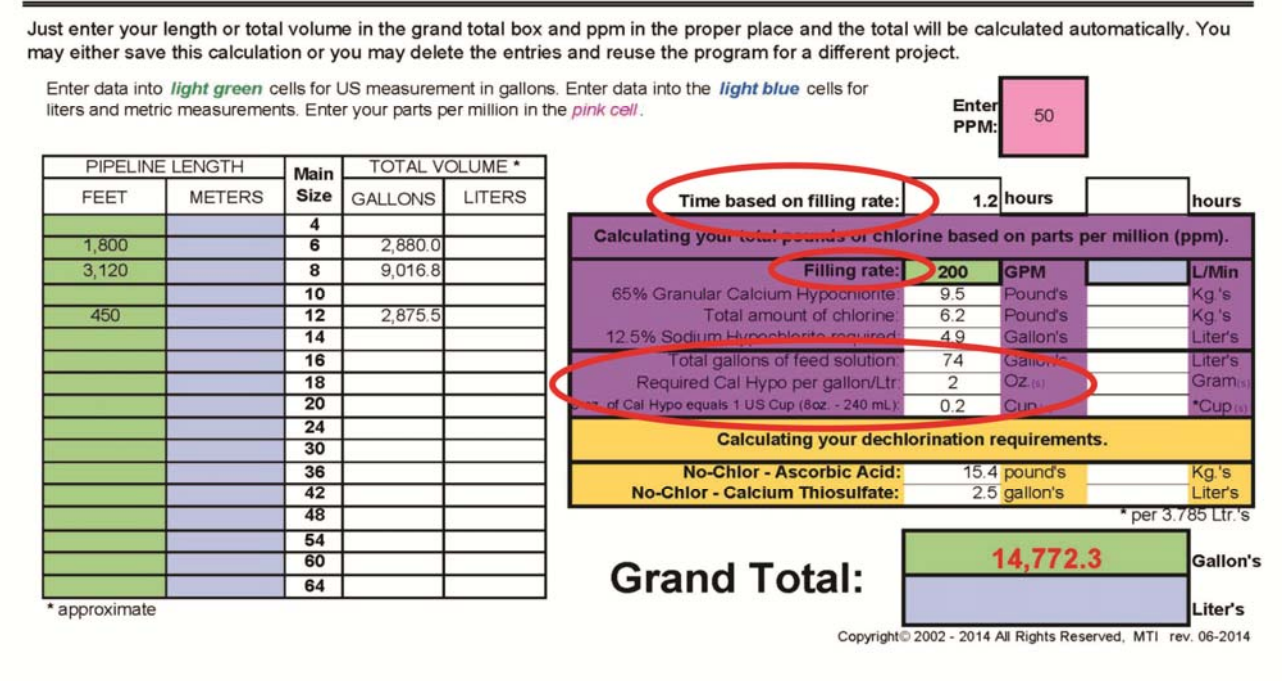

- To calculate the time required to complete the task, enter the flow rate you are planning to chlorinate or dechlorinate at in the green or blue cell in the purple section labeled '*Filling rate*'.
- The cell labeled '*Time based on filling rate*' displays the time to process the total amount of water at the given filling rate.
- The cell labeled 'Total gallons of feed solution' is based on having the control valve wide open, drawing in one gallon per minute of feed solution.
- The next cell determines the solution mix of Cal Hypo with water. See E-Newsletter 'Chlorination Chemicals' on how to make chlorine solution using Cal Hypo.
- In many cases the specifier has set limits on filling and flushing, if that is the case use our '*Rate of Flow Calculator*' Program on page two of this spreadsheet to determine proper flow rate for assuring you stay within these limits.

### **Calculating your flow rates by pipe size**

Rate of Flow Calculator

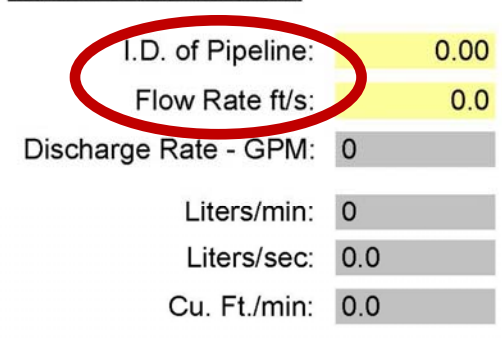

Enter the inside diameter of your pipeline, then enter the desired rate of flow in feet per second. Your discharge rate will be displayed in the gray areas.

The velocity for preliminary flushing in the main should not be less than 3.0 ft/sec (0.91 m/sec) unless the specifier determines that lower flow rates should be used. Flushing at this velocity should not be done with super chlorinated water.

Filling of the main should be done at a rate to insure that the water within the main will flow at a velocity no greater then 1 ft/sec (0.3 m/sec).

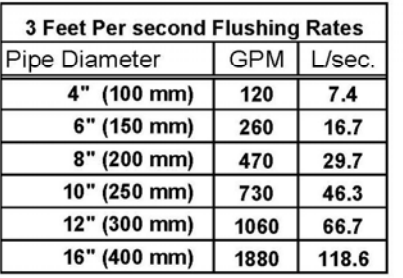

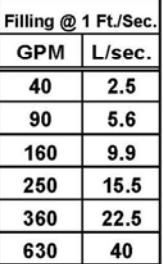

- The calculator can be used by entering your pipe ID and the feet per second flow rate into the yellow cells.
- The gray cells fill automatically with your information.
- We have provided flow requirements for standard flushing and filling rates in separate charts.

### **Flow Rates by Orifice Size**

H<sub>2</sub>O Neutralizer<sup>®</sup> Flow Rates (GPM) BY Orifice Size \* Lotavel Du Dese Dressure

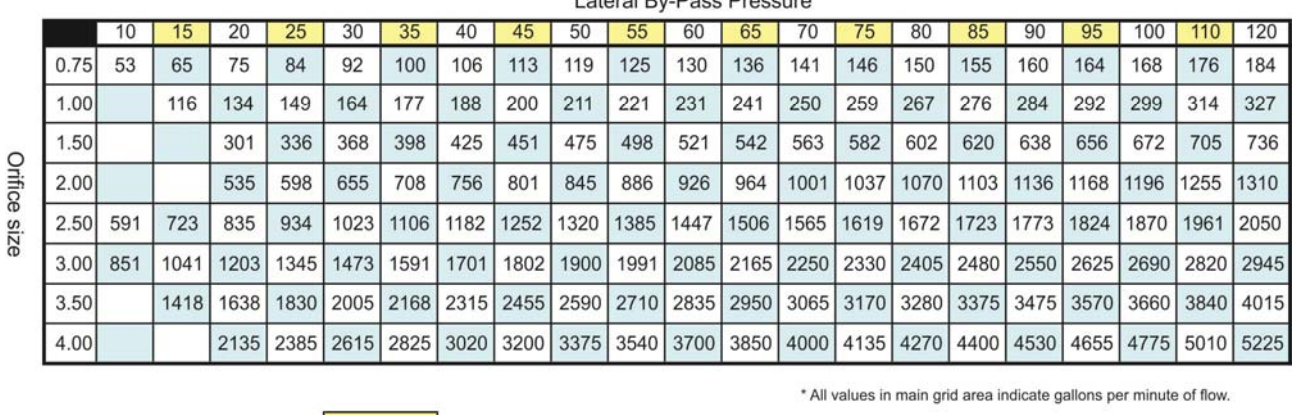

L/sec.

To convert GPM to Liters/sec. enter the GPM in yellow high-lighted cell:

- Compare orifice opening size with By-Pass pressure gauge to determine the approximate rate of flow (GPM).
- Convert flow to L/sec by entering the GPM rate into the yellow cell.

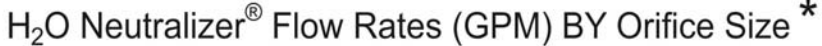

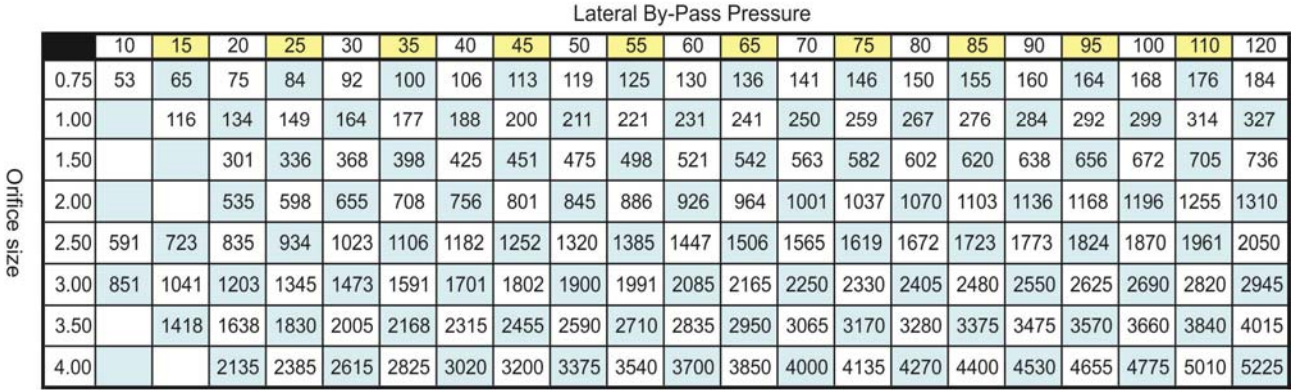

\* All values in main grid area indicates gallons per minute of flow.

To convert GPM to Liters/sec. enter the GPM in yellow high-lighted cell:

40

2.5 L/sec.

ALWAYS **CLOSE PROGRAM AND RE-OPEN** BEFORE STARTING A NEW PROJECT.